## **GÜLTIGKEIT VON INHALTEN**

Während man in Nachrichten, Veranstaltungen, Gottesdiensten und Lockvögeln die Gültigkeit der Anzeige per Veröffentlichungsdatum bestimmen kann, gilt für andere Inhalte diese Vorgehensweise nicht immer, da diese kein Feld für das Veröffentlichungsdatum haben.

Trotzdem kann man auch hier die Darstellung auf der Liveseite einschränken, indem man den Inhalten eine Gültigkeit vergibt.

**Diese Möglichkeit funktioniert auch, wenn Ihnen z.B. die Berechtigung zum Löschen und Veröffentlichen der Löschung eines Elementes fehlt. Durch das Ende der Gültigkeit wird das Element auch nicht mehr angezeigt. Seit dem Update vom September 2021 (Meilenstein 18-14) kann man auch mehreren Elementen gleichzeitig ein Ablaufdatum vergeben.**

## **Vorgehensweise:**

Hier beispielhaft an Elementen der Art Kontakte:

Markieren Sie die Kontakte, die ein Gültigkeitsende erhalten sollen (hier zwei Kontakte, markiert mit Strg) und klicken dann mit rechts in den *markierten Bereich*. Wählen Sie aus dem Menü *Erweitert* das Untermenü *Gültigkeit*.

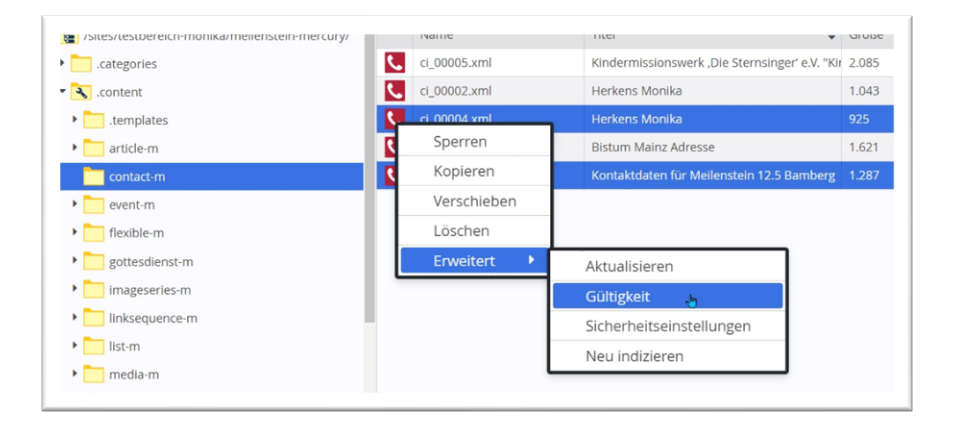

Im nachfolgenden Fenster können Sie nun das Gültigkeitsdatum entweder eingeben (in der Form **dd.mm.yyyy hh:mm**) oder über den angezeigten Kalender.

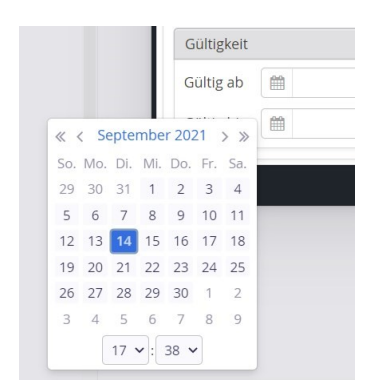

Im Anschluss müssen Sie die geänderten Elemente veröffentlichen.

Auf diese Weise kann allen Dateien (mit der Endung xml) ein Ablaufdatum oder auch ein späteres Veröffentlichungsdatum gesetzt werden. Die Dateien werden dann live nicht mehr angezeigt.